**– PE700CU (P)**

- **PE200CU (P) – PE500CU (P)**
- **PE 700CU (HSSD)**
- **серии: – PE500CU (HSSD)**
- **ворот**

**для скоростных** 

# **Блок управления**

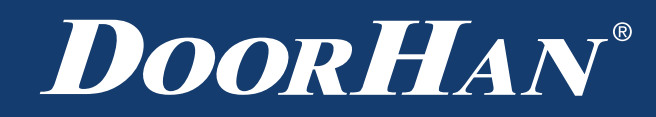

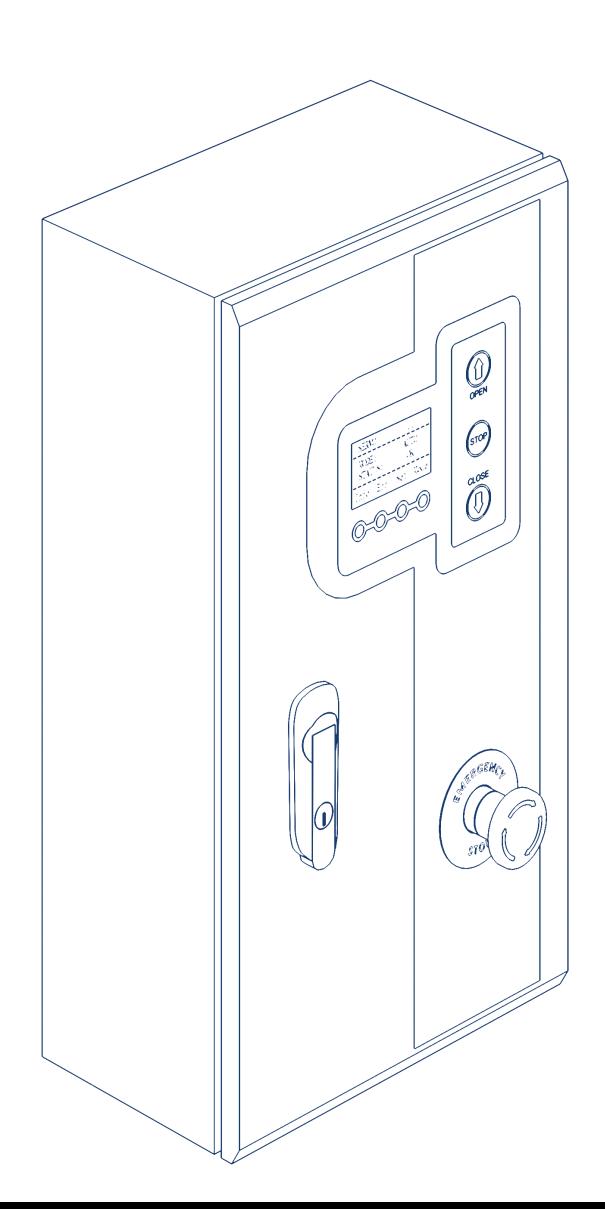

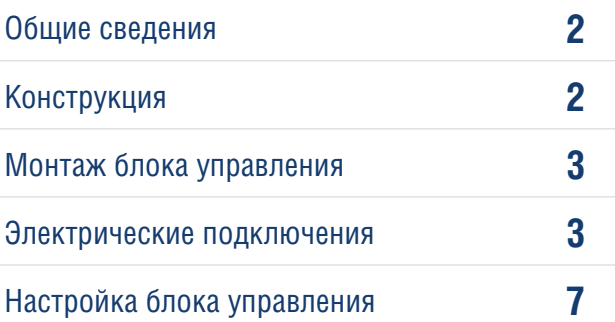

# **1. ОБЩИЕ СВЕДЕНИЯ**

Блоки управления серий PE500CU (HSSD), PE700CU (HSSD) и PE200CU (P), PE500CU (P), PE700CU(P) предназначены для управления скоростными воротами.

### **1.1. ТЕХНИЧЕСКИЕ ХАРАКТЕРИСТИКИ**

#### *Таблица 1.1. Технические характеристики*

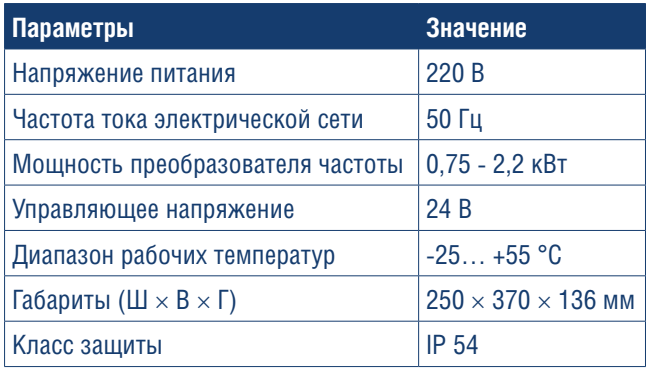

# **1.2. ПРАВИЛА БЕЗОПАСНОСТИ**

- Используйте блок управления только по назначению, любое другое использование запрещено.
- Компания DoorHan не несет ответственности за

# **2. КОНСТРУКЦИЯ**

нанесенный материальный ущерб и травмы, полученные в результате несоблюдения правил и предписаний инструкций по технике безопасности, а также в случае использования изделия не по назначению.

- Выполнять установку, настройку и сервисное обслуживание данного оборудования могут только квалифицированные специалисты.
- Для исправной работы блока управления напряжение питания должно соответствовать указанному в инструкции.
- Перед установкой блока управления убедитесь в том, что скоростные спиральные ворота и устройства безопасности ворот установлены в рабочее положение.
- Перед первым включением блока управления убедитесь в том, что все электрические соединения надежно закреплены и изолированы.

#### **А ВНИМАНИЕ!**

**Выполняйте все указания инструкции, так как неправильная установка оборудования может привести к серьезным повреждениям.**

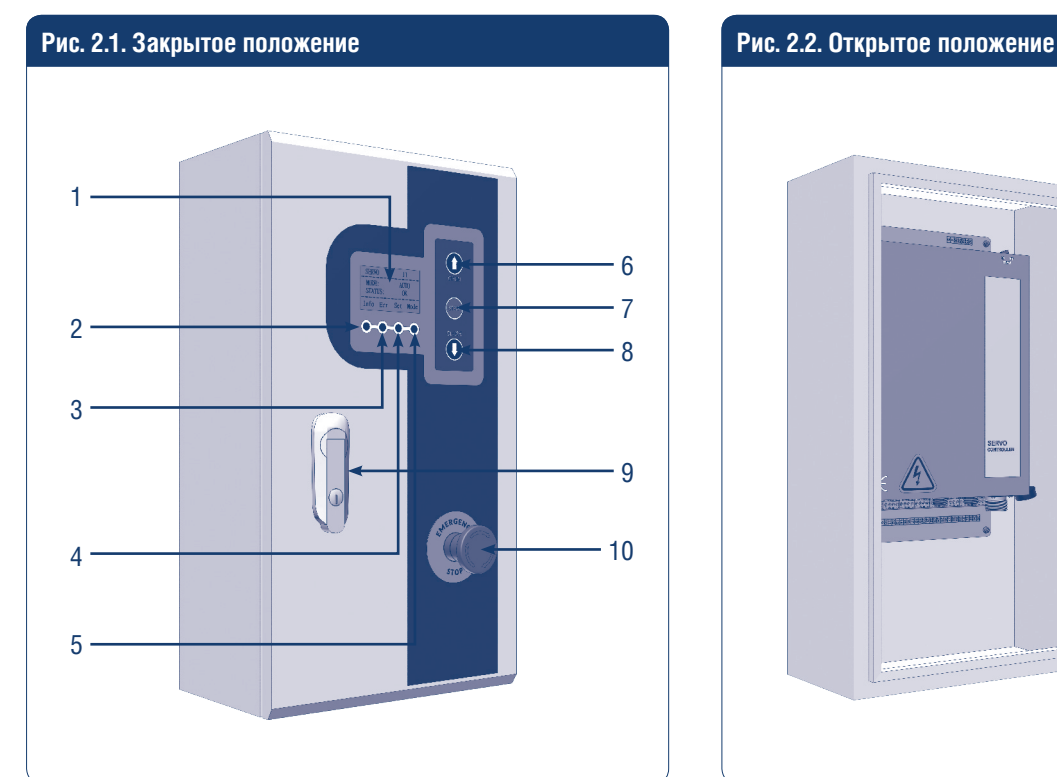

- 1. Дисплей блока управления
- 2. Кнопка дисплея «Инфо»
- 3. Кнопка дисплея «Ошибки»
- 4. Кнопка дисплея «Настройки»
- 5. Кнопка дисплея «Режимы работы»

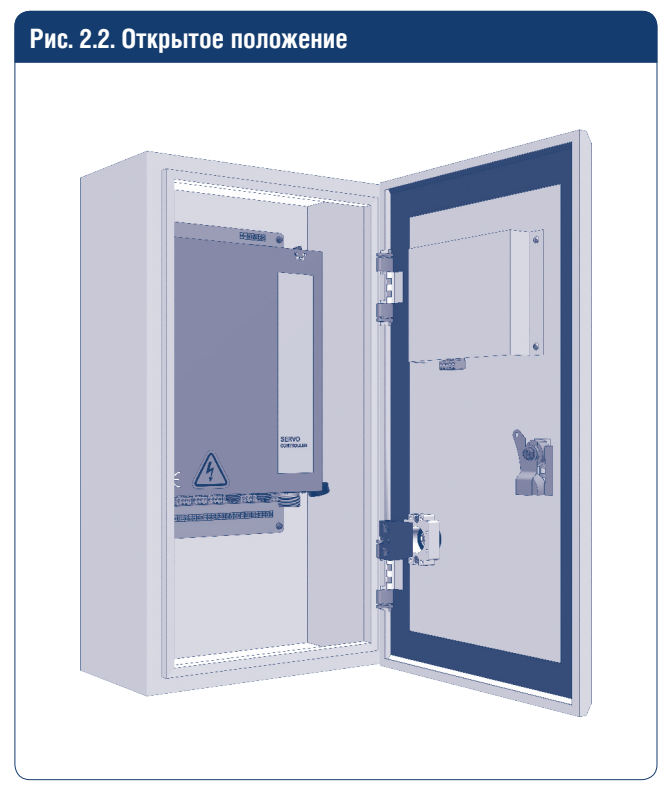

- 6. Кнопка открытия ворот
- 7. Кнопка «Стоп»
- 8. Кнопка закрытия ворот
- 9. Замок
- 10.Кнопка экстренной остановки

# **3. МОНТАЖ БЛОКА УПРАВЛЕНИЯ**

Блок управления устанавливается на высоте 1,2–1,5 м от уровня пола. Крепежные элементы выбираются в зависимости от материала стены.

# **4. ЭЛЕКТРИЧЕСКИЕ ПОДКЛЮЧЕНИЯ**

*Таблица 4.1. Электрические подключения (привод 1,5 кВт)*

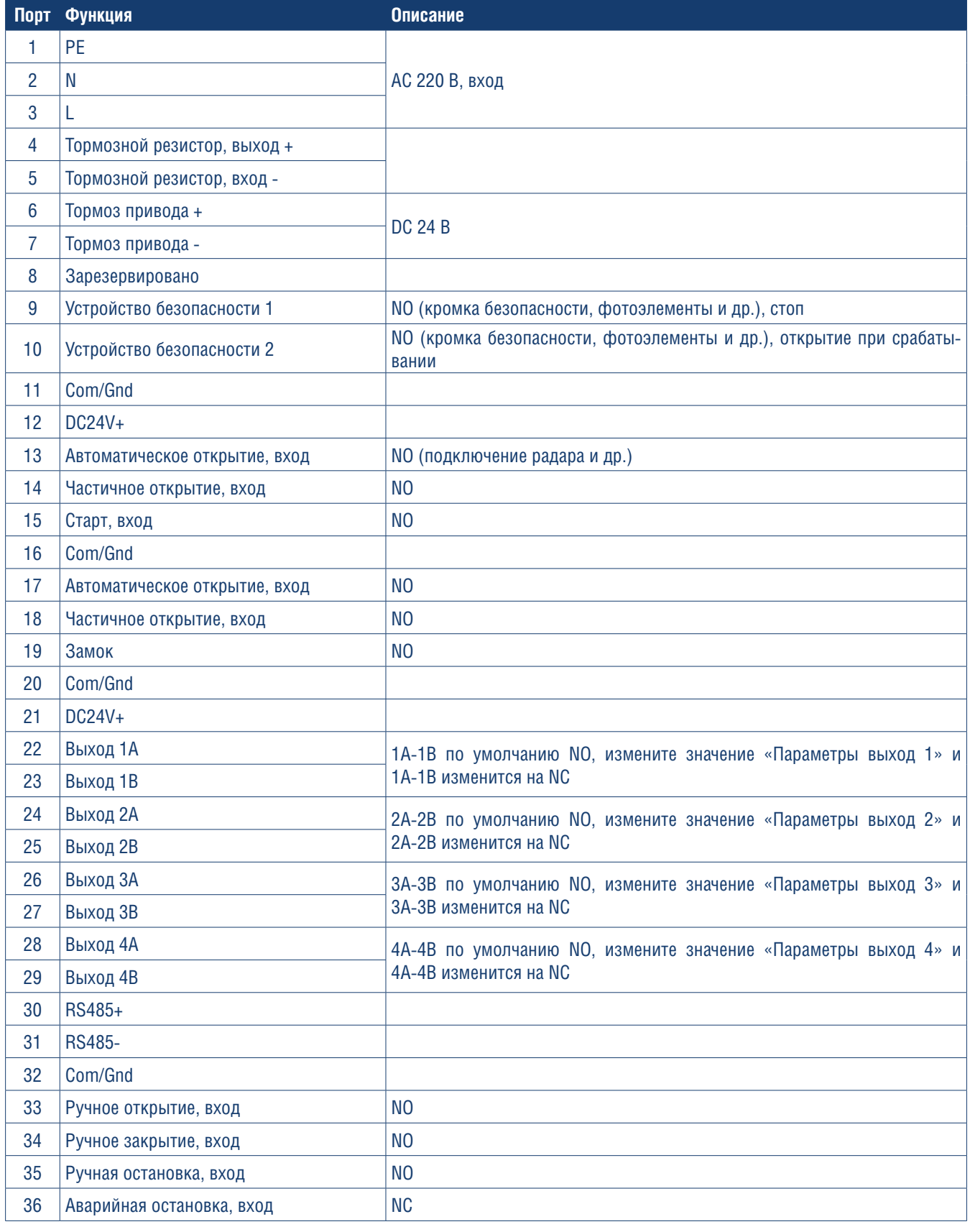

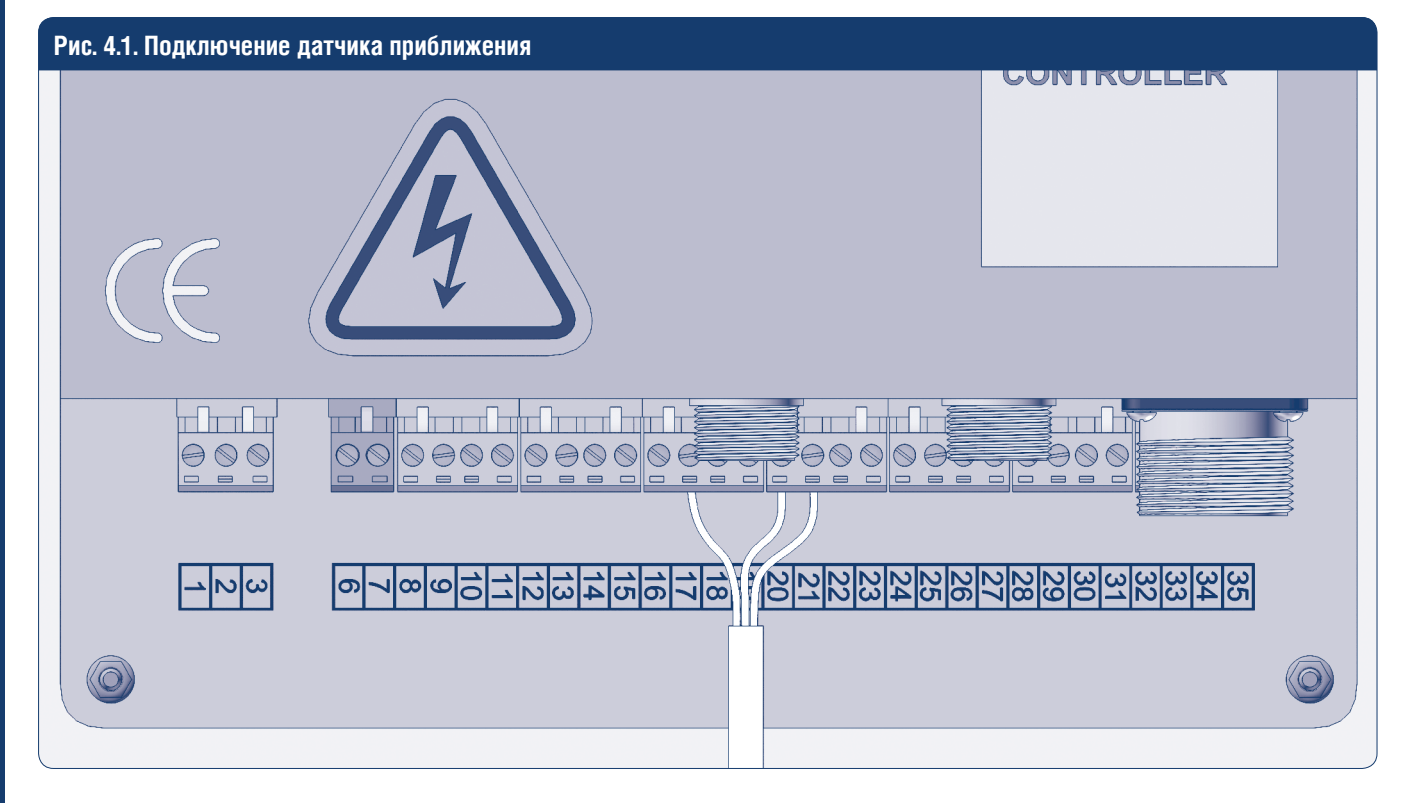

*Таблица 4.2. Подключение датчика приближения*

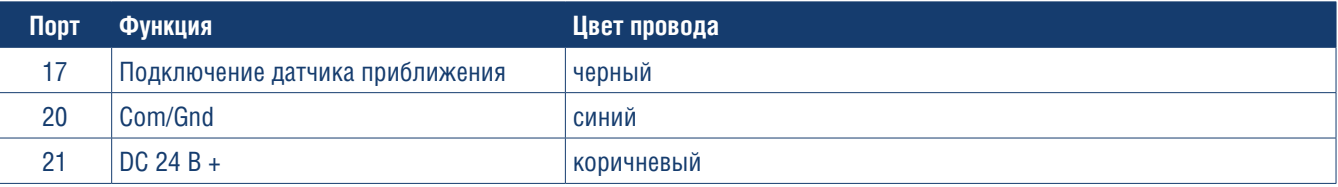

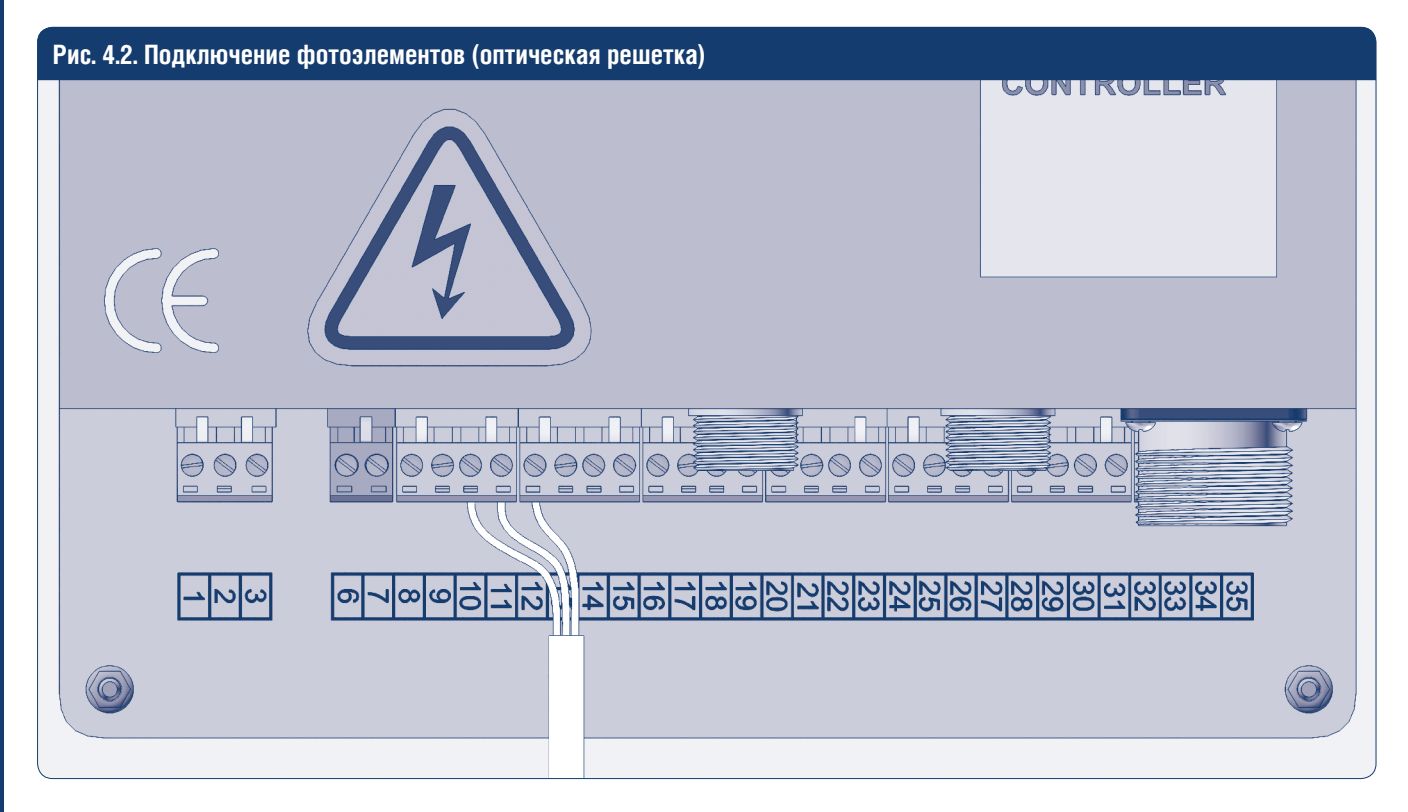

*Таблица 4.3. Подключение фотоэлементов (оптическая решетка)*

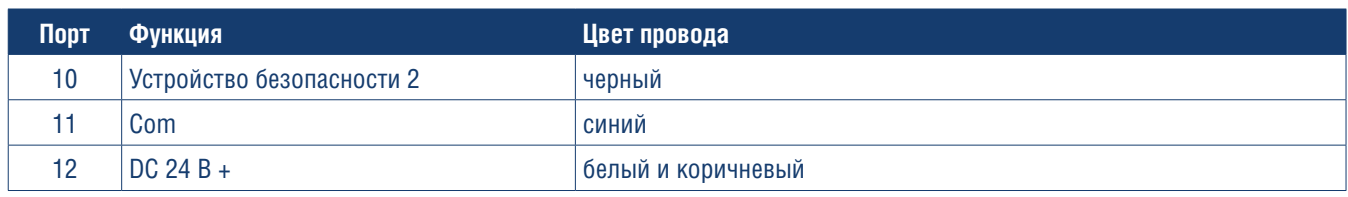

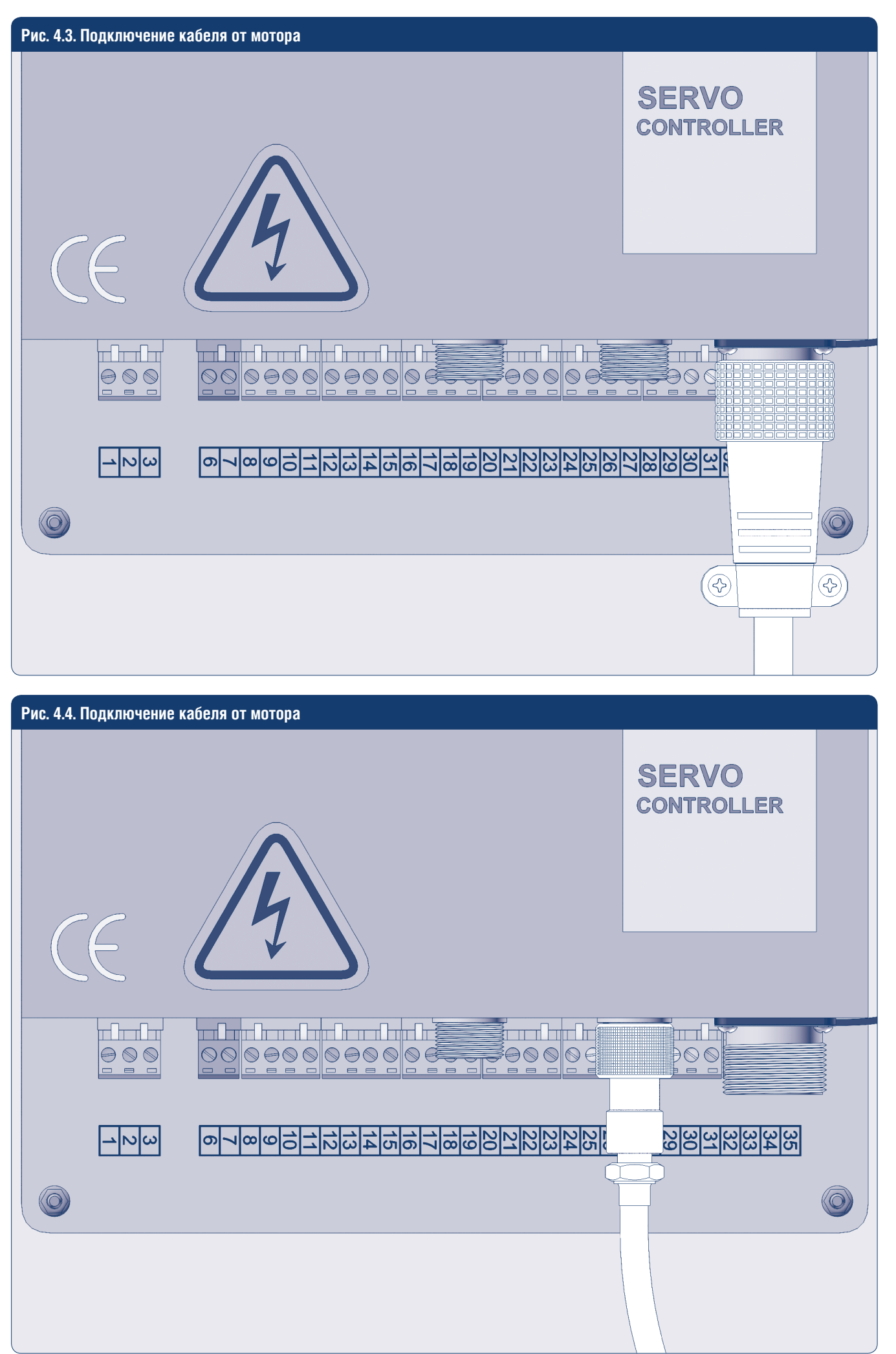

# **Рис. 4.5. Подключение к сети 220 В** <u>GON IKULLER</u>  $\pm 1$ <del>un halan a bakar a haki bi</del> inn hjuhri  $\overline{\mathbf{m}}$ 00000000000 <sup>≹</sup>⊖⊗⊚|⊗⊖  $\bigcirc$ E S ⊸∣∾∣∾

#### *Таблица 4.4. Подключение к сети 220 В*

 $\langle \mathbb{O} \rangle$ 

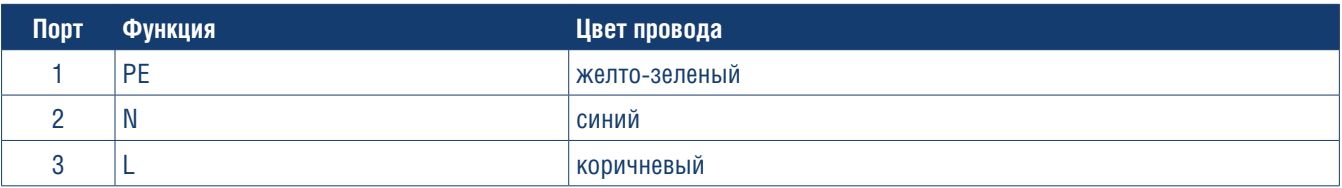

 $\langle \bigcirc$ 

#### **Рис. 5.6. Подключение тормоза двигателя**

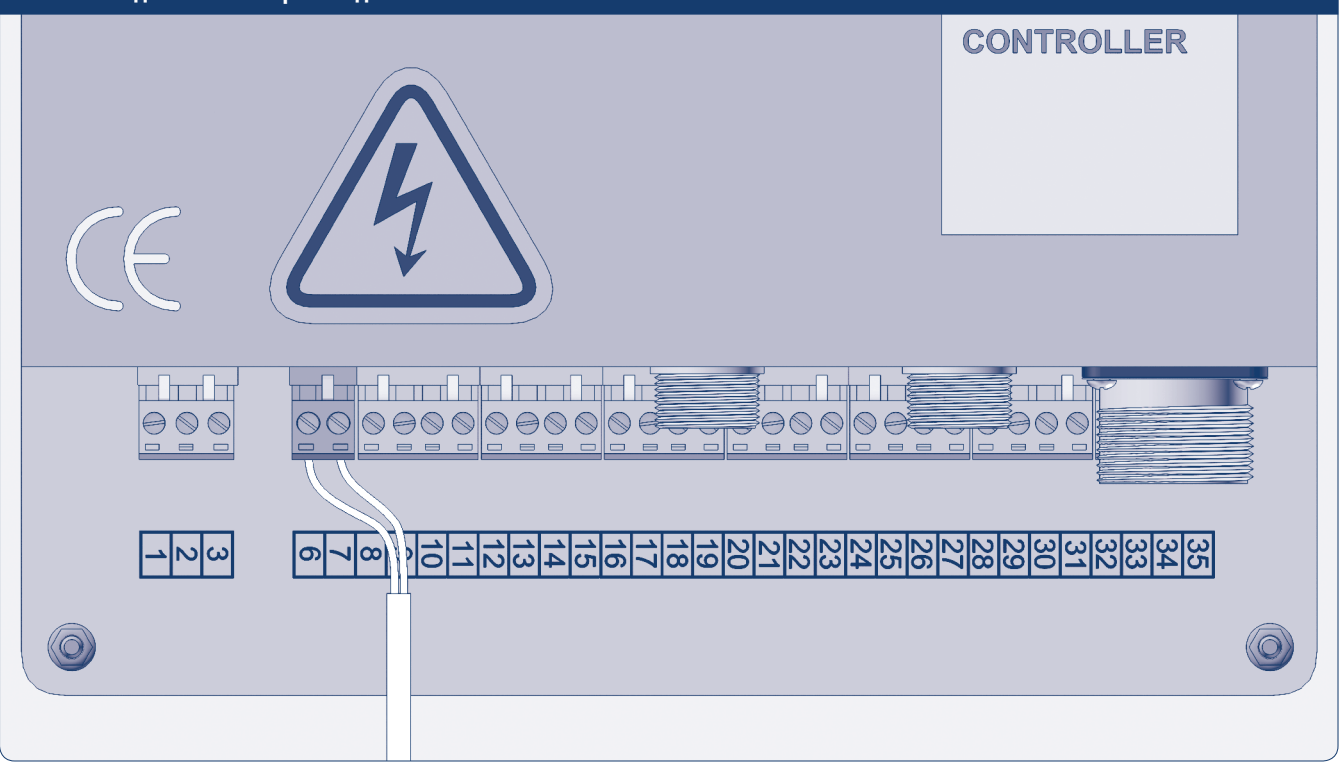

*Таблица 4.5. Подключение тормоза двигателя*

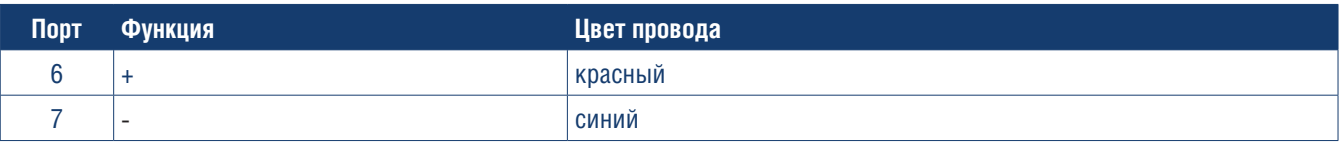

# **5. НАСТРОЙКА БЛОКА УПРАВЛЕНИЯ**

### **5.1. УСТАНОВКА РУЧНОГО РЕЖИМА РАБОТЫ (MANUAL)**

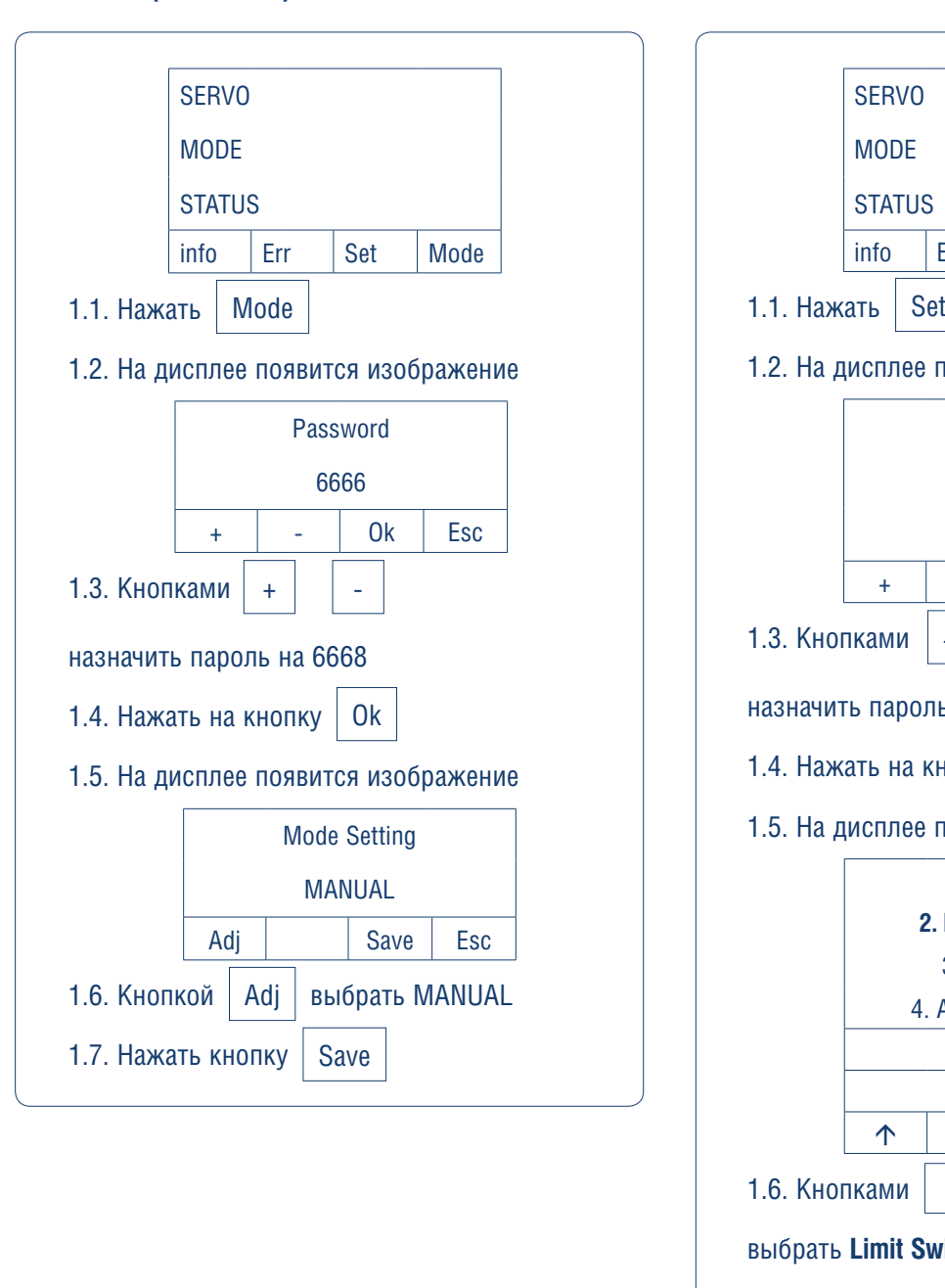

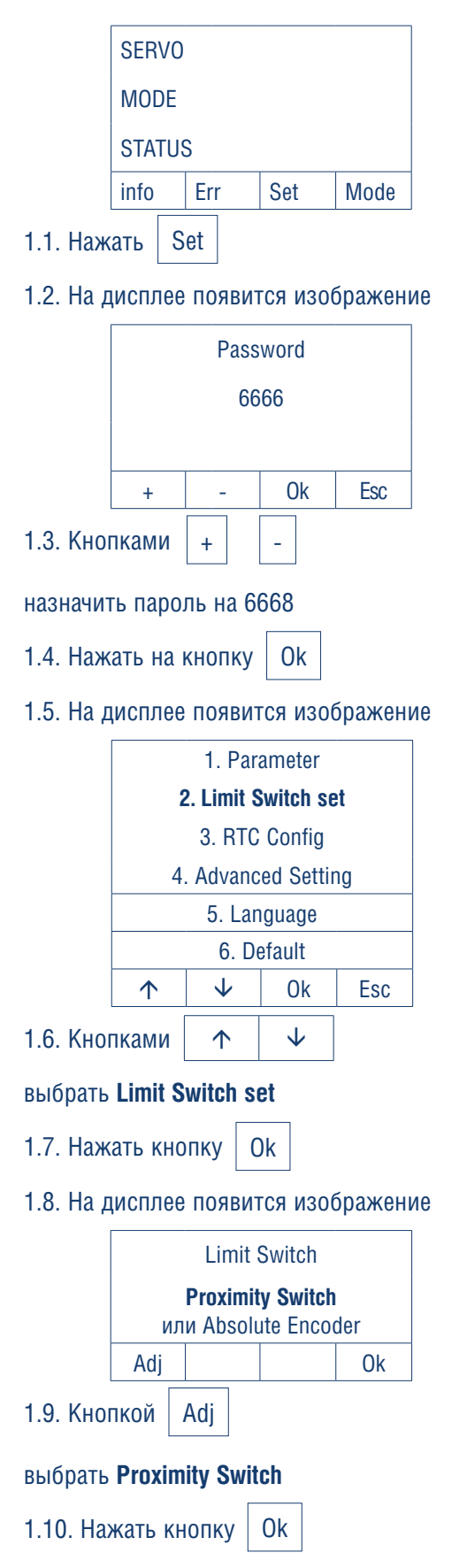

**5.2. ВЫБОР ТИПА ЭНКОДЕРА**

### **5.3. ПРОВЕРКА НАПРАВЛЕНИЯ ВРАЩЕНИЯ ПОЛОТНА**

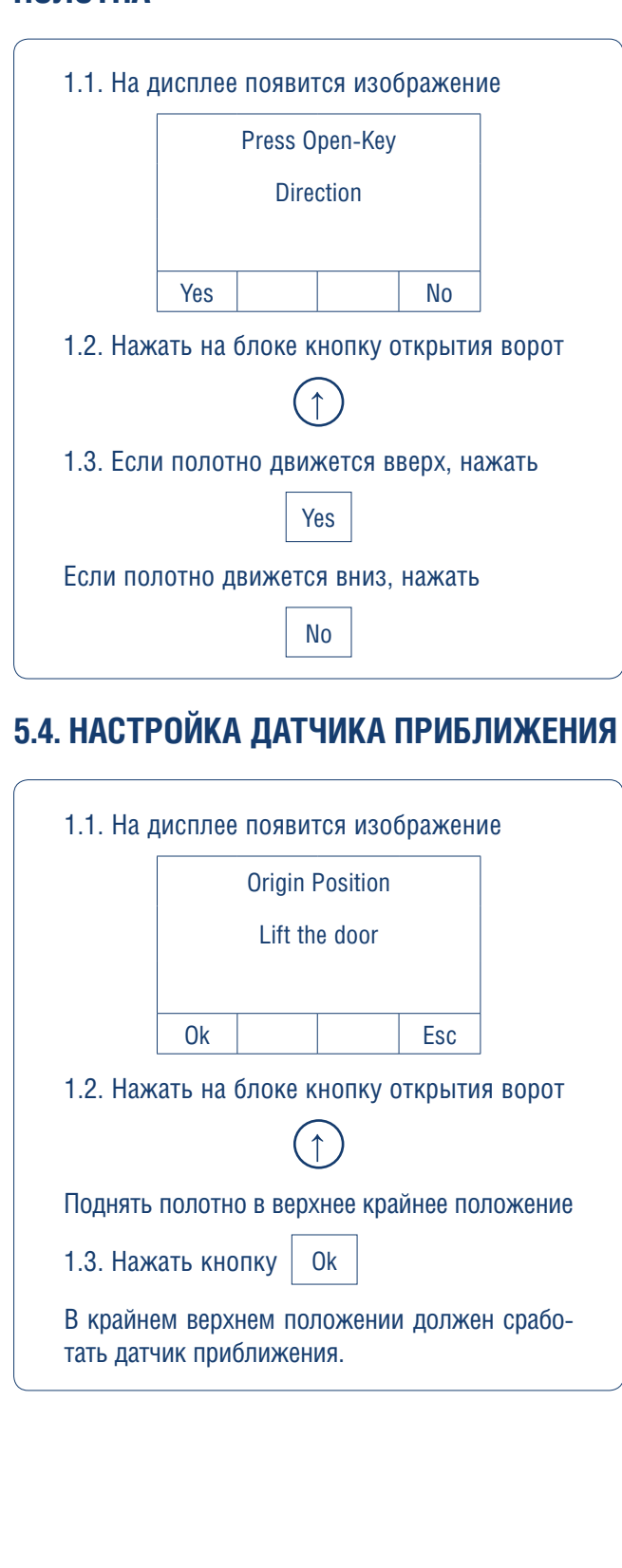

### **5.5. НАСТРОЙКА КОНЦЕВЫХ ПОЛОЖЕНИЙ ПОЛОТНА ВОРОТ**

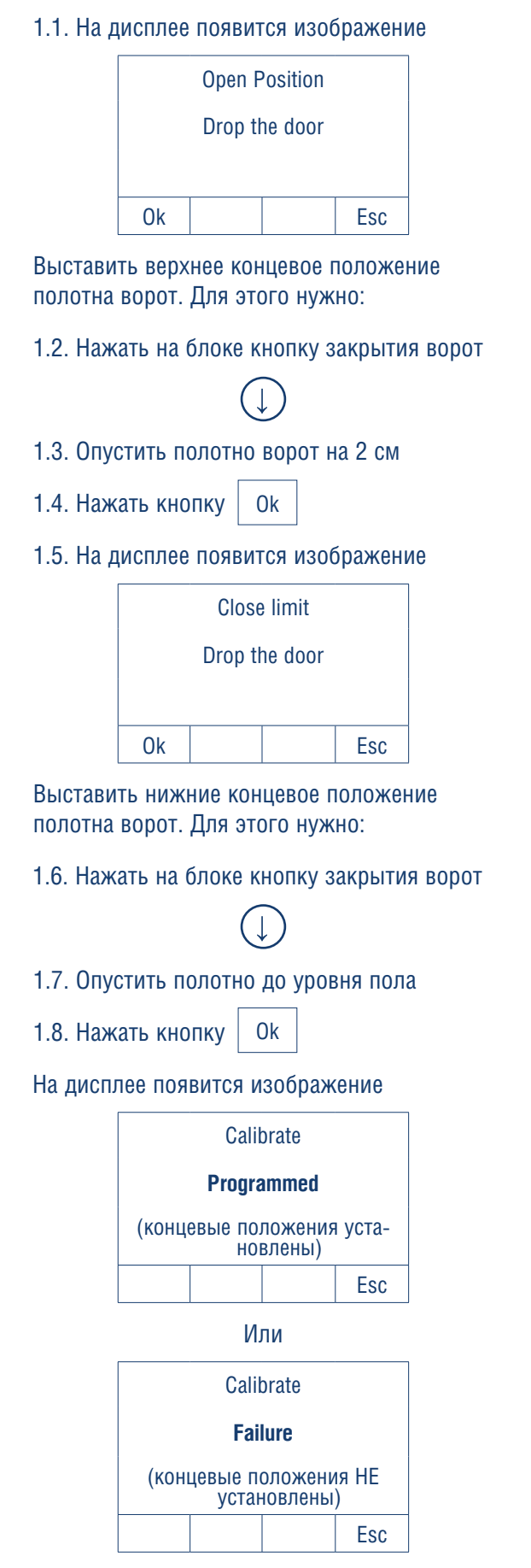

### **5.6. НАСТРОЙКА СКОРОСТИ ОТКРЫТИЯ (OPENING SPEED)**

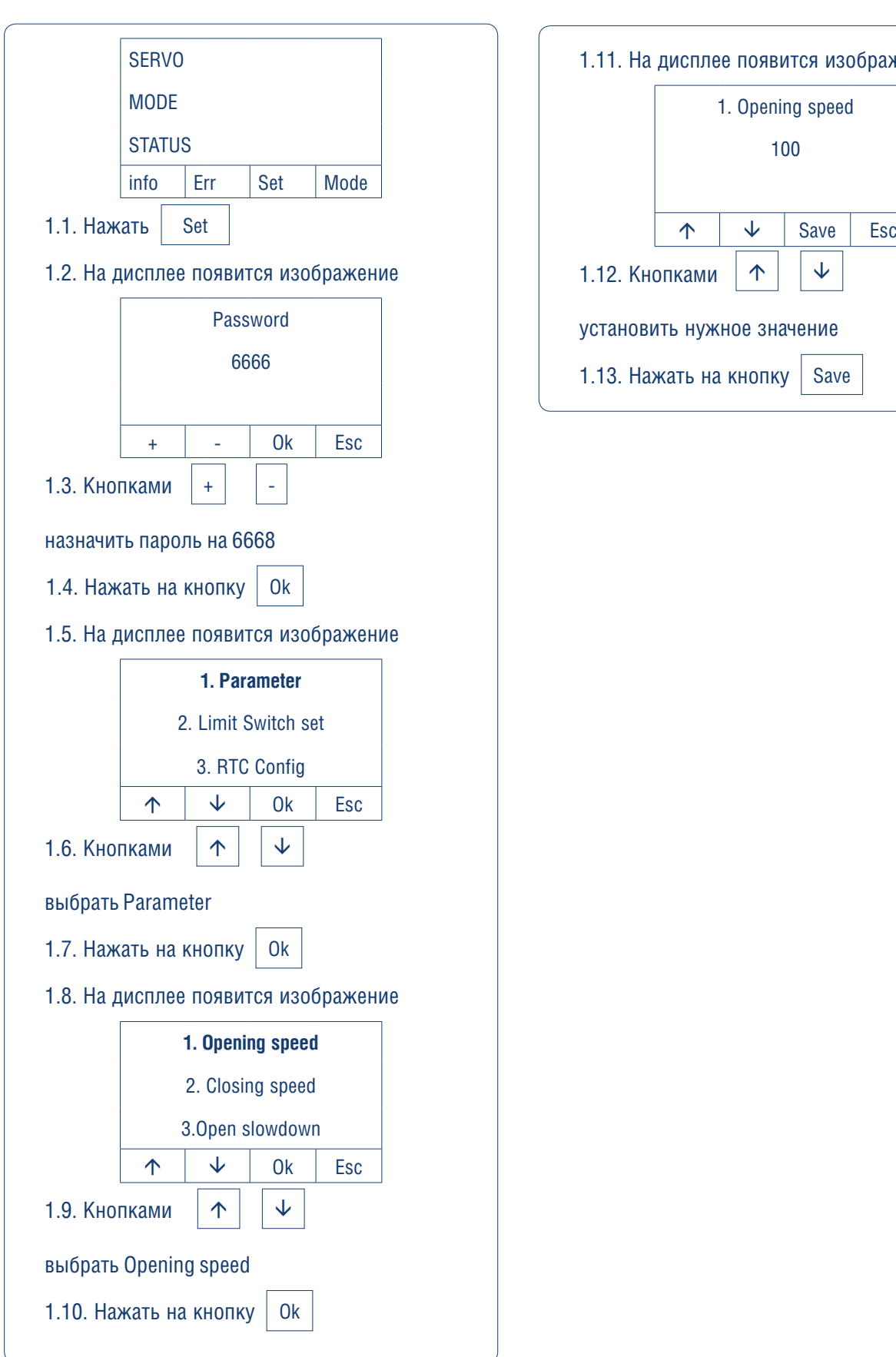

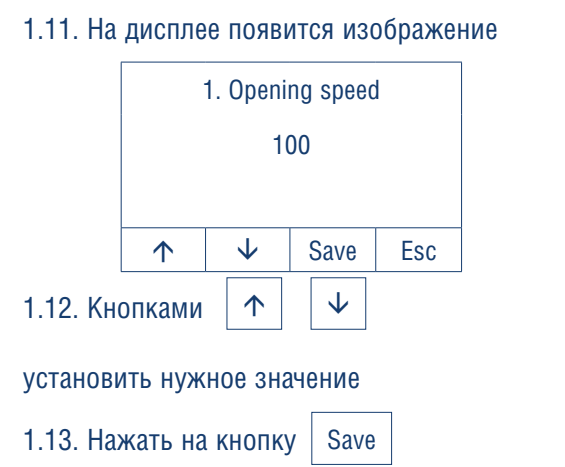

### **5.7. НАСТРОЙКА СКОРОСТИ ЗАКРЫТИЯ (CLOSING SPEED)**

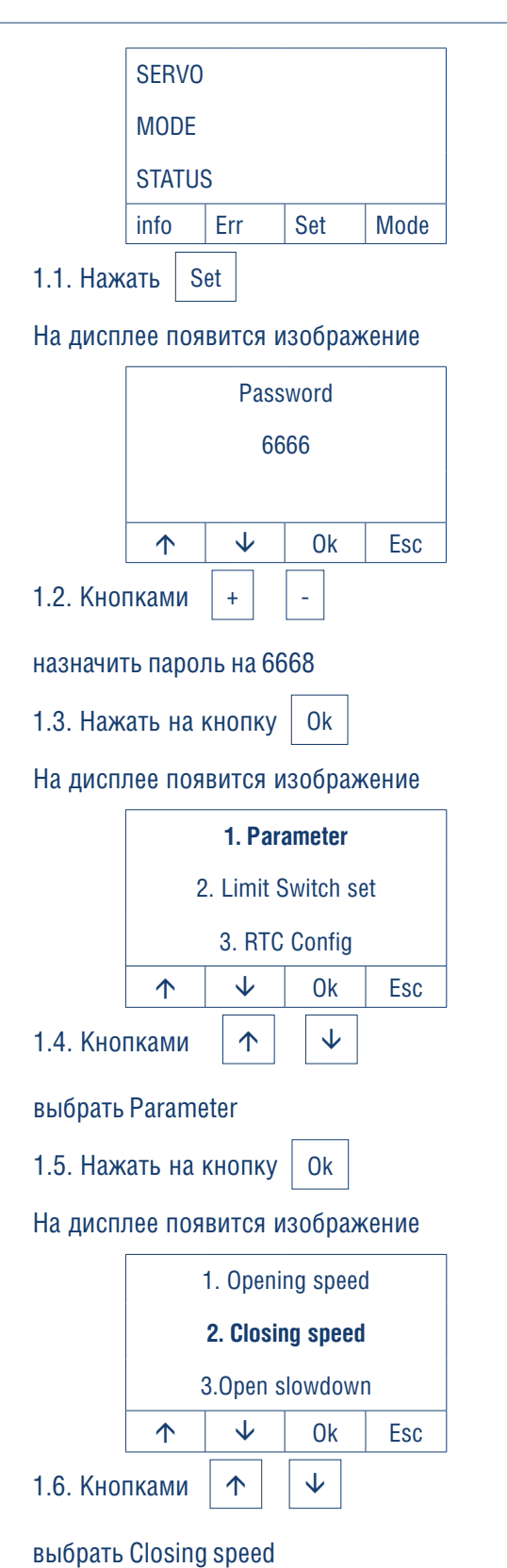

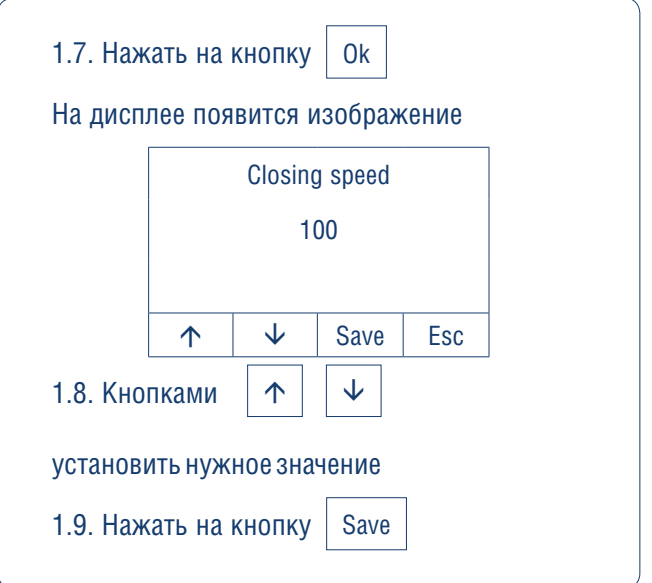

10

#### **5.8. ПЕРЕКЛЮЧЕНИЕ РЕЖИМОВ РАБОТЫ ВОРОТ**

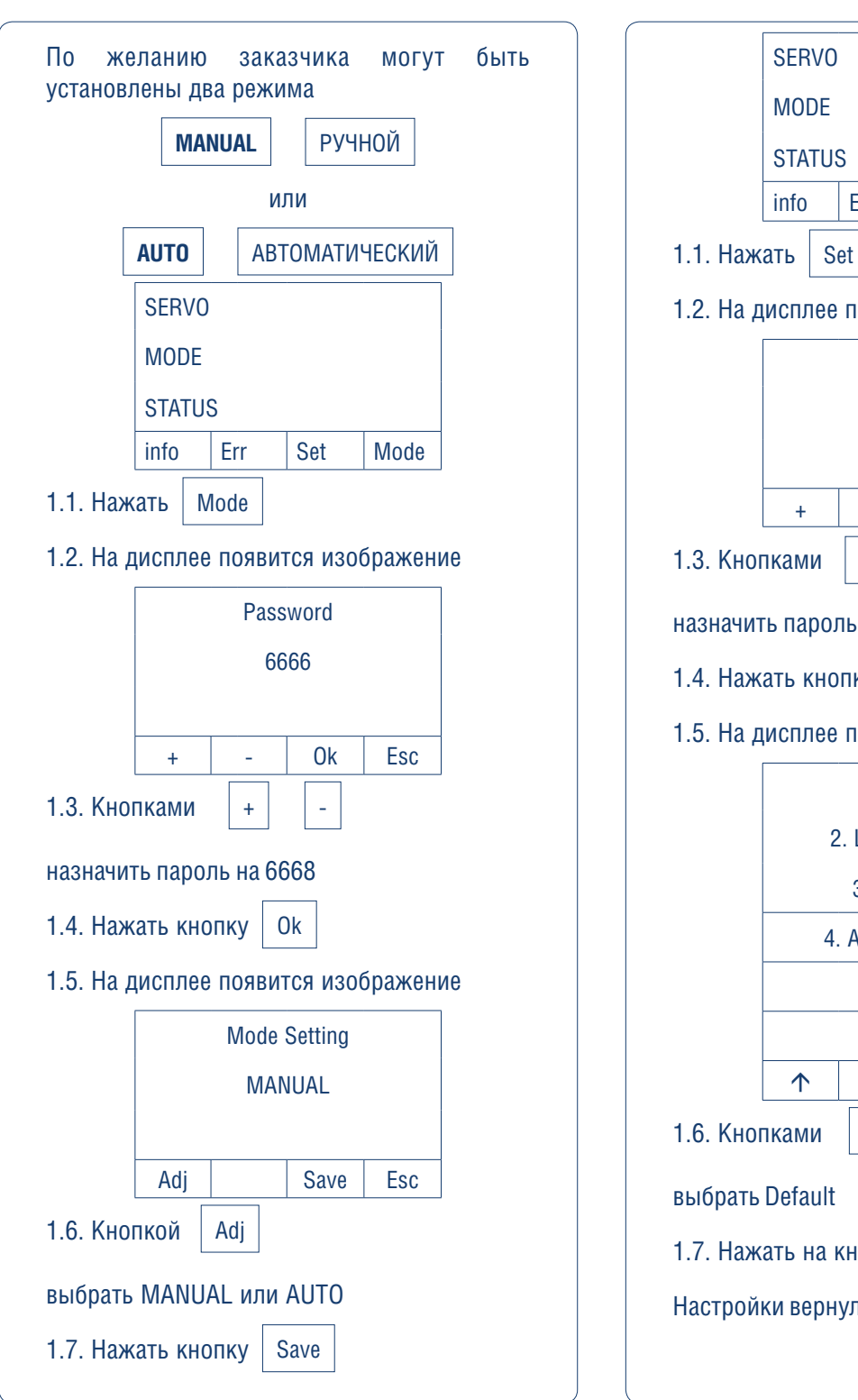

# **5.9. CБРОС ДО ЗАВОДСКИХ НАСТРОЕК SERVO MODE STATUS** или info Err Set Mode 1.1. Нажать 1.2. На дисплее появится изображение Password 6666 + - Ok Esc + - 1.4. Нажать кнопку 1.5. На дисплее появится изображение 1.3. Кнопками назначить пароль на 6668 Ok 1. Parameter 2. Limit Switch set 3. RTC Config 4. Advanced Setting 5. Language 6. Default

 $\uparrow$   $\downarrow$  Ok Esc

 $\uparrow$   $\downarrow$ 

Настройки вернулись к заводским установкам

Ok

1.6. Кнопками

выбрать Default

1.7. Нажать на кнопку

НАСТРОЙКА БЛОКА УПРАВЛЕНИЯ **НАСТРОЙКА БЛОКА УПРАВЛЕНИЯ**

# **5.10. ПАРАМЕТРЫ РАБОТЫ ВОРОТ**

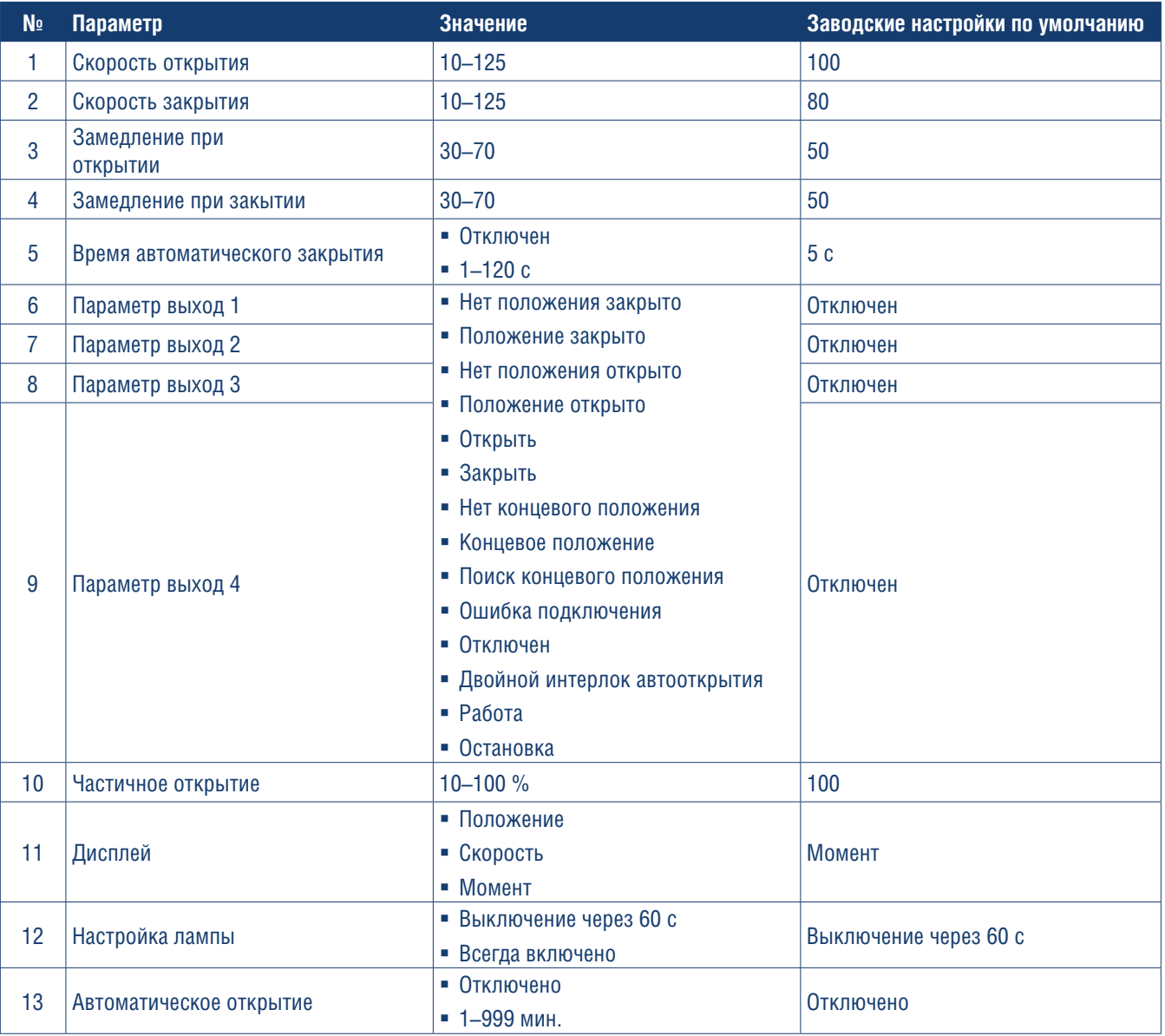

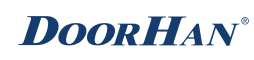

# **5.11. КОДЫ ОШИБОК**

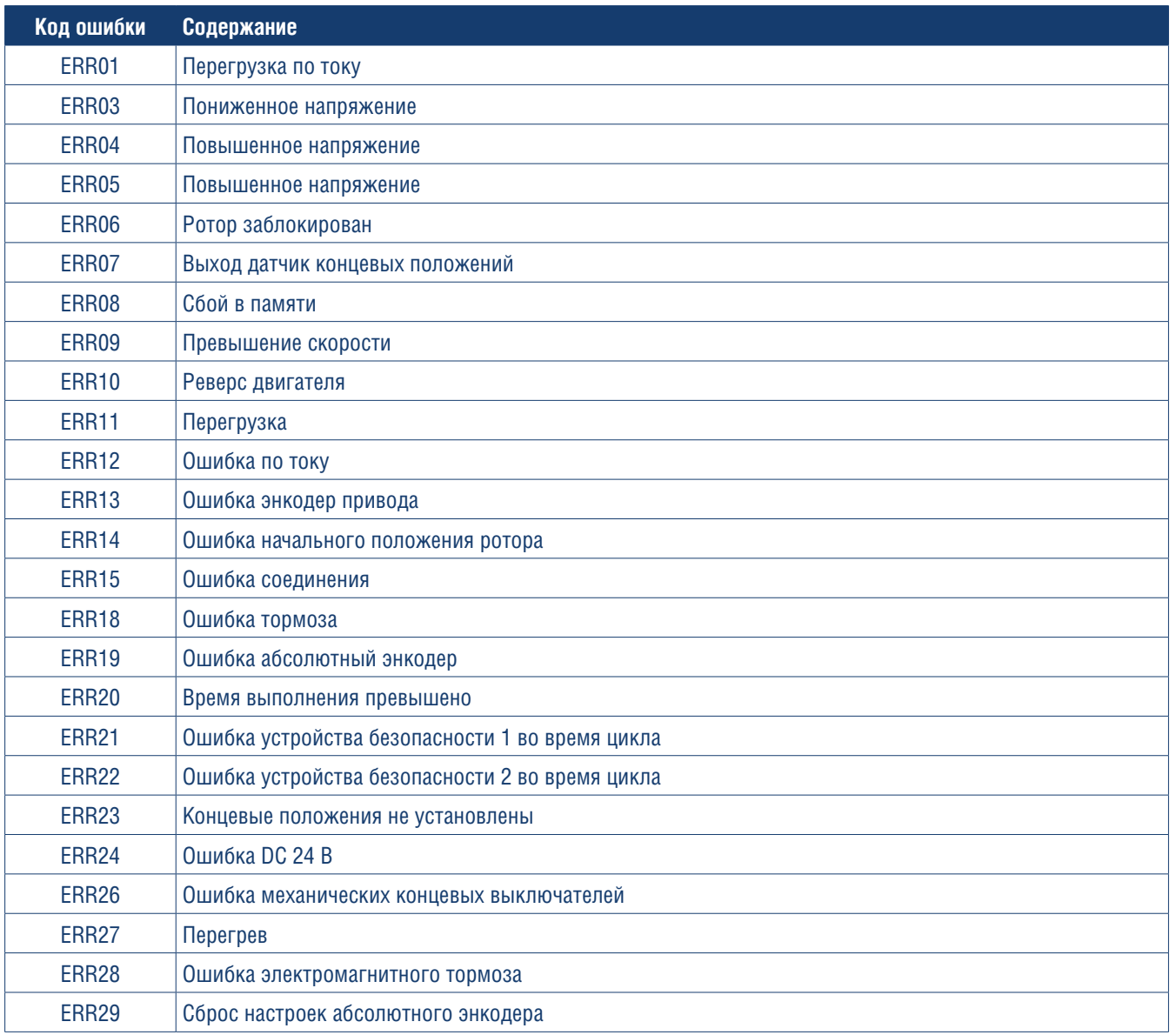

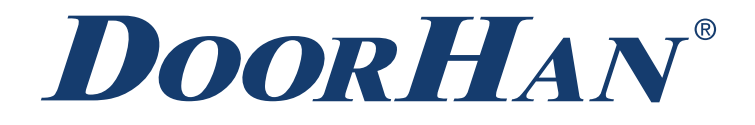

Компания DoorHan благодарит вас за приобретение нашей продукции. Мы надеемся, что вы останетесь довольны качеством данного изделия.

По вопросам приобретения, дистрибьюции и технического обслуживания обращайтесь в офисы региональных представителей или центральный офис компании по адресу:

Россия, 143002, Московская обл., Одинцовский р-н, с. Акулово, ул. Новая, д. 120 Тел.: +7 495 933-24-00 E-mail: info@doorhan.ru www.doorhan.ru